## Powerpoint Präsentation aufzeichnen

Voraussetzung: eine vorhandene PP-Präsentation, ein angeschlossenes Mikrofon

So erstellen Sie eine kommentierte PP Präsentation:

- Erstellen/Öffnen Sie eine PowerPointPräsentation

Gehen Sie auf "Aufzeichnung am Anfang beginnen"

Einri & Aufzeichnung am Anfang beginnen... Aufzeichnung ab aktueller Folie beginnen...

√ Mediensteuerelemente anzeigen

zeigedauern Bildschirmpräsentation

esten

aufzeichnen \*

Löschen

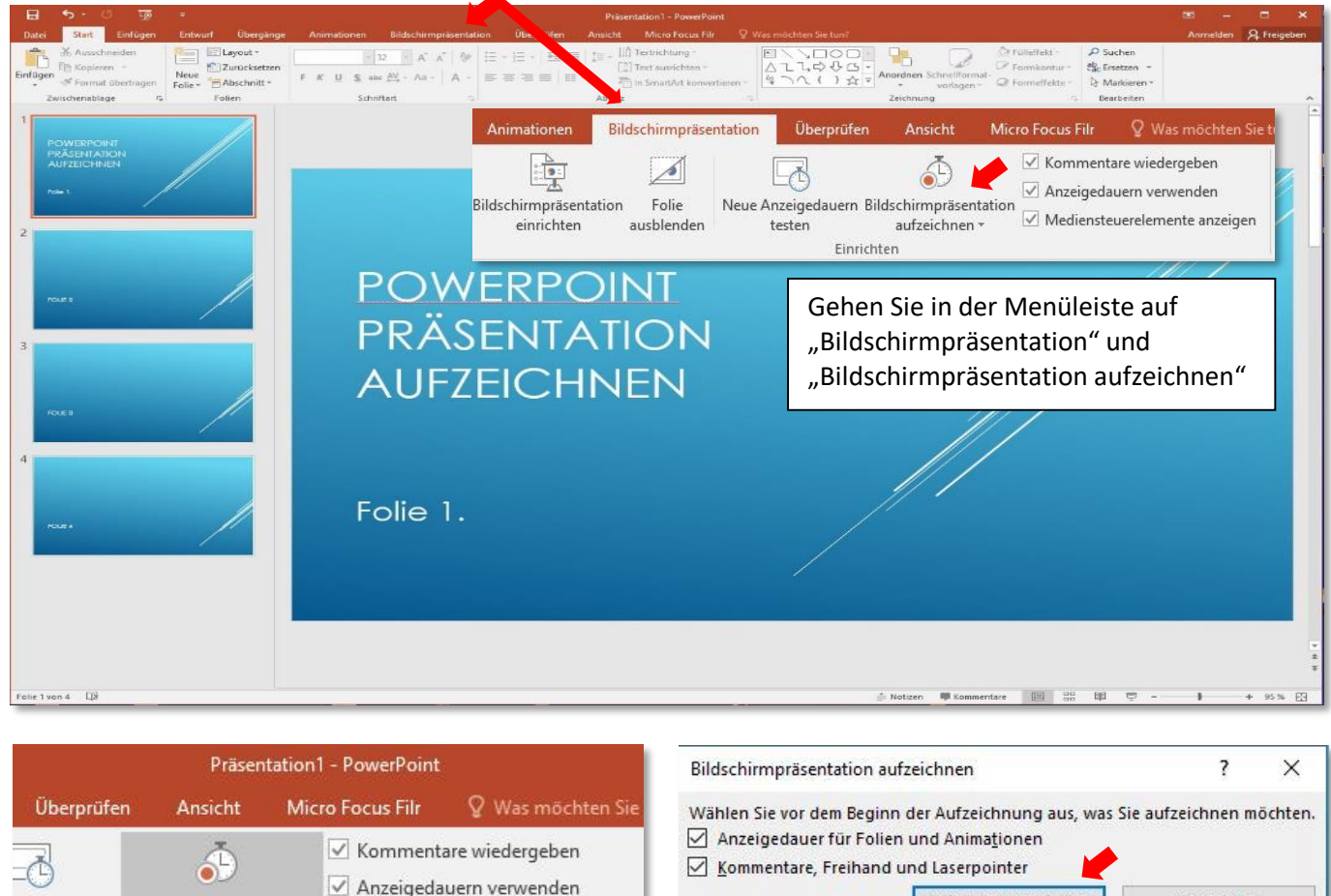

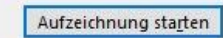

Abbrechen

Gehen Sie auf "Aufzeichnung starten". Die Aufzeichnung startet sofort mit der ersten Folie. Sprechen Sie ihren Text in gewohnter Geschwindigkeit. Machen Sie vor dem Folienwechsel eine kurze Sprechpause Während der Präsentation können Sie den Laserpointer oder Textmarker verwenden. Klicken Sie hierzu mit rechts auf die Folie und gehen auf Zeigeroptionen…nächste Folie, Pfeiltaste rechts Sollten Sie sich versprechen, dann können Sie nach Abschluss der Gesamtaufnahme einzelne Folien erneut besprechen.

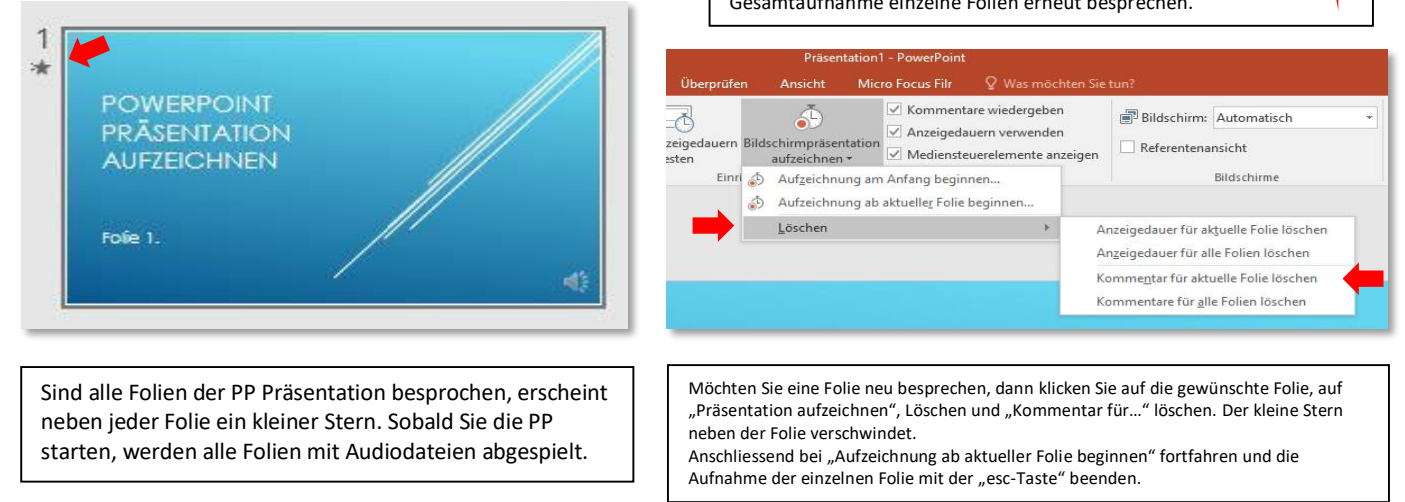

Die erstellte, kommentierte PowerPoint Präsentation sollte anschliessend gespeichert und für den Upload auf die Plattformen als MPEG4-Video abgespeichert werden. Gehen Sie hierzu in PowerPoint auf "Datei", "Speichern unter", wählen Sie den Speicherort und als Dateityp "MPEG4" aus.